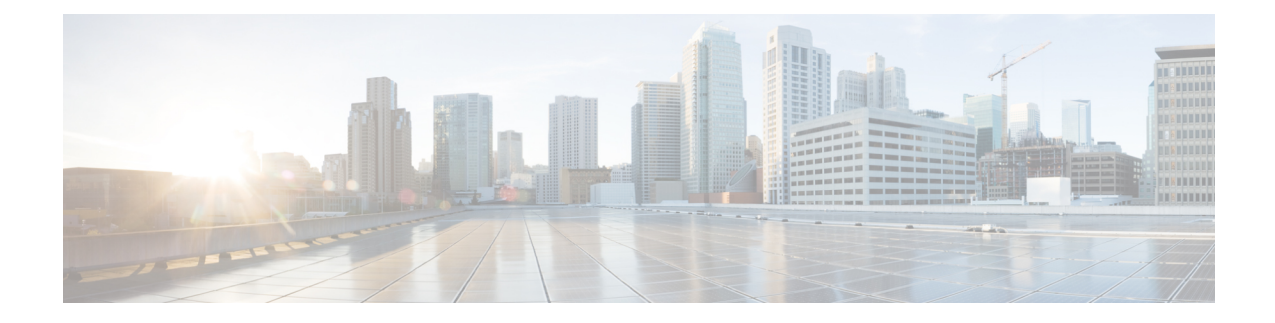

# **Start Creating SSL Policies**

The following topics provide an overview of SSL policy creation, configuration, management, and logging.

- SSL Policies [Overview,](#page-0-0) on page 1
- SSL Policy Default [Actions,](#page-1-0) on page 2
- Default Handling Options for [Undecryptable](#page-2-0) Traffic, on page 3
- [Requirements](#page-3-0) and Prerequisites for SSL Policies, on page 4
- Manage SSL [Policies,](#page-3-1) on page 4
- Create Basic SSL [Policies,](#page-4-0) on page 5
- Set Default Handling for [Undecryptable](#page-5-0) Traffic, on page 6
- [Editing](#page-6-0) an SSL Policy, on page 7

## <span id="page-0-0"></span>**SSL Policies Overview**

An *SSL policy* determines how the system handles encrypted traffic on your network. You can configure one or more SSL policies, associate an SSL policy with an access control policy, then deploy the access control policy to a managed device. When the device detects a TCP handshake, the access control policy first handles and inspects the traffic. If it subsequently identifies a TLS/SSL-encrypted session over the TCP connection, the SSL policy takes over, handling and decrypting the encrypted traffic.

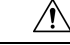

#### **Caution**

*Snort 2 only*. Adding or removing an SSL policy restarts the Snort process when you deploy configuration changes, temporarily interrupting traffic inspection. Whether traffic drops during this interruption or passes without further inspection depends on how the target device handles traffic. See Snort<sup>®</sup> Restart Traffic [Behavior](fpmc-config-guide-v70_chapter21.pdf#nameddest=unique_367) for more information.

The simplest SSL policy, as shown in the following diagram, directs the device where it is deployed to handle encrypted traffic with a single default action. You can set the default action to block decryptable traffic without further inspection, or to inspect undecrypted decryptable traffic with access control. The system can then either allow or block the encrypted traffic. If the device detects undecryptable traffic, it either blocks the traffic without further inspection or does not decrypt it, inspecting it with access control.

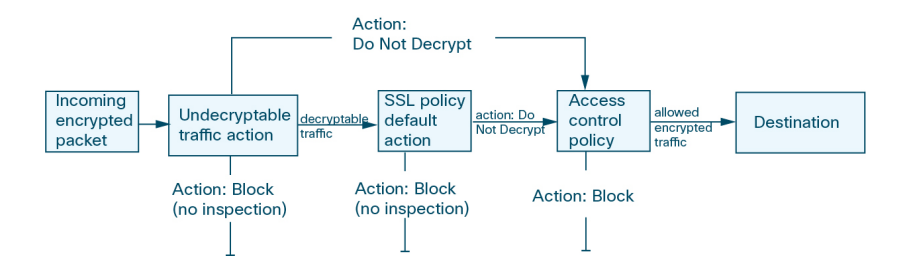

A more complex SSL policy can handle different types of undecryptable traffic with different actions, control traffic based on whether a certificate authority (CA) issued or trusts the encryption certificate, and use SSL rules to exert granular control over encrypted traffic logging and handling. These rules can be simple or complex, matching and inspecting encrypted traffic using multiple criteria.

Because TLS and SSL are often used interchangeably, we use the expression *TLS/SSL* to indicate that either protocol is being discussed. The SSL protocol has been deprecated by the IETF in favor of the more secure TLS protocol, so you can usually interpret *TLS/SSL* as referring to TLS only. **Note**

The exception is SSL policies. Because the FMC configuration option is **Policies** > **Access Control** > **SSL**, we use the term *SSL policies* although these policies are used to define rules for TLS and SSL traffic.

For more information about SSL and TLS protocols, see a resource such as SSL vs. TLS - [What's](https://www.globalsign.com/en/blog/ssl-vs-tls-difference/) the [Difference?](https://www.globalsign.com/en/blog/ssl-vs-tls-difference/).

#### **Related Topics**

TLS/SSL Rule [Conditions](fpmc-config-guide-v70_chapter73.pdf#nameddest=unique_2108)

## <span id="page-1-0"></span>**SSL Policy Default Actions**

The default action for an SSL policy determines how the system handles decryptable encrypted traffic that does not match any non-monitor rule in the policy. When you deploy an SSL policy that does not contain any TLS/SSL rules, the default action determines how all decryptable traffic on your network is handled. Note that the system does not perform any kind of inspection on encrypted traffic blocked by the default action.

**Table 1: SSL Policy Default Actions**

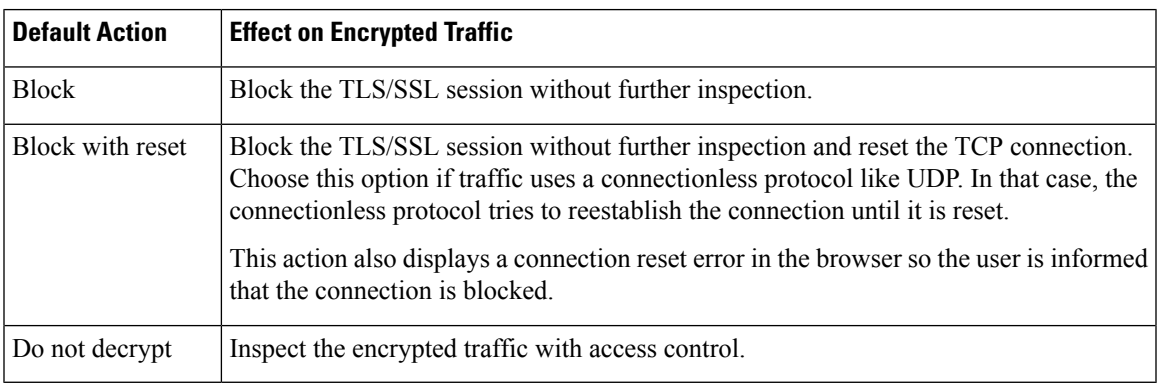

**Related Topics**

Create Basic SSL [Policies](#page-4-0), on page 5

# <span id="page-2-0"></span>**Default Handling Options for Undecryptable Traffic**

#### **Table 2: Undecryptable Traffic Types**

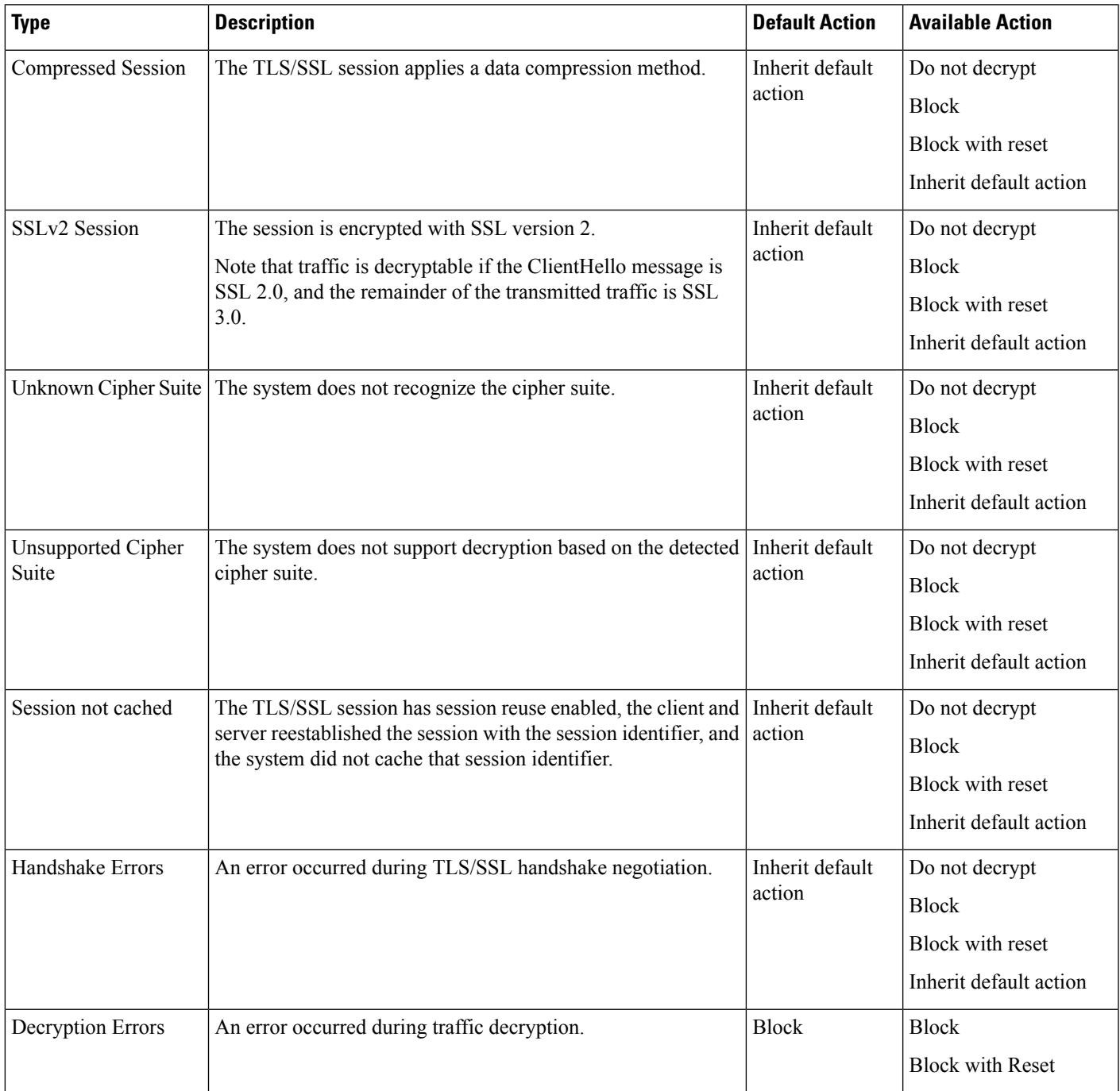

When you first create an SSL policy, logging connections that are handled by the default action is disabled by default. Because the logging settings for the default action also apply to undecryptable traffic handling, logging connections handled by the undecryptable traffic actions is disabled by default.

Note that if your browser uses certificate pinning to verify a server certificate, you cannot decrypt this traffic by re-signing the server certificate. For more information, see TLS/SSL Rule Guidelines and [Limitations.](fpmc-config-guide-v70_chapter73.pdf#nameddest=unique_328)

#### **Related Topics**

Set Default Handling for [Undecryptable](#page-5-0) Traffic, on page 6

## <span id="page-3-0"></span>**Requirements and Prerequisites for SSL Policies**

#### **Model Support**

Any except NGIPSv.

#### **Supported Domains**

Any

#### **User Roles**

- Admin
- Access Admin
- Network Admin

### <span id="page-3-1"></span>**Manage SSL Policies**

In the SSL policy editor, you can:

- Configure your policy.
- Add, edit, delete, enable, disable, and organize TLS/SSL rules.
- Add trusted CA certificates.
- Determine the handling for encrypted traffic the system cannot decrypt.
- Log traffic that is handled by the default action and undecryptable traffic actions.

In a multidomain deployment, the system displays policies created in the current domain, which you can edit. It also displays policies created in ancestor domains, which you cannot edit. To view and edit policies created in a lower domain, switch to that domain.

#### **Procedure**

- **Step 1** Choose **Policies** > **Access Control** > **SSL**.
- **Step 2** Manage SSL policies:
- Associate—To associate an SSL policy with an access control policy, see [Associating](fpmc-config-guide-v70_chapter62.pdf#nameddest=unique_788) Other Policies with Access [Control](fpmc-config-guide-v70_chapter62.pdf#nameddest=unique_788).
- Compare—Click **Compare Policies**; see [Comparing](fpmc-config-guide-v70_chapter21.pdf#nameddest=unique_751) Policies.
- $\cdot$  Copy—Click **Copy** ( $\Box$ ).
- Create—Click **New Policy**; see Create Basic SSL [Policies,](#page-4-0) on page 5.
- Delete—Click **Delete** ( $\blacksquare$ ). If the controls are dimmed, the configuration belongs to an ancestor domain, or you do not have permission to modify the configuration.
- Deploy—Choose **Deploy** > **Deployment**; see Deploy [Configuration](fpmc-config-guide-v70_chapter21.pdf#nameddest=unique_37) Changes.
- Edit—Click **Edit** ( $\triangle$ ); see [Editing](#page-6-0) an SSL Policy, on page 7. If **View** ( $\triangle$ ) appears instead, the configuration belongs to an ancestor domain, or you do not have permission to modify the configuration.
- Import/Export—See About Configuration [Import/Export](fpmc-config-guide-v70_chapter9.pdf#nameddest=unique_416).
- Report—Click **Report** (**E**); see [Generating](fpmc-config-guide-v70_chapter21.pdf#nameddest=unique_753) Current Policy Reports.

# <span id="page-4-0"></span>**Create Basic SSL Policies**

To configure an SSL policy, you must give the policy a unique name and specify a default action.

#### **Procedure**

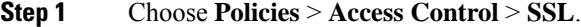

- **Step 2** Click **New Policy**.
- **Step 3** Give the policy a unique **Name** and, optionally, a **Description**.
- **Step 4** Specify the **Default Action**; see SSL Policy Default [Actions,](#page-1-0) on page 2.
- **Step 5** Configure logging options for the default action as described in Logging [Connections](fpmc-config-guide-v70_chapter123.pdf#nameddest=unique_1921) with a Policy Default [Action](fpmc-config-guide-v70_chapter123.pdf#nameddest=unique_1921).
- **Step 6** Click **Save**.

#### **What To Do Next**

- Configure rules to add to your SSL policy; see Creating and [Modifying](fpmc-config-guide-v70_chapter73.pdf#nameddest=unique_764) TLS/SSL Rules.
- Set the default handling for undecryptable traffic; see Set Default Handling for [Undecryptable](#page-5-0) Traffic, on [page](#page-5-0) 6.
- Configure logging options for default handling of undecryptable traffic; see Logging [Connections](fpmc-config-guide-v70_chapter123.pdf#nameddest=unique_1921) with a Policy [Default](fpmc-config-guide-v70_chapter123.pdf#nameddest=unique_1921) Action.
- Associate the SSL policy with an access control policy as described in [Associating](fpmc-config-guide-v70_chapter62.pdf#nameddest=unique_788) Other Policies with Access [Control](fpmc-config-guide-v70_chapter62.pdf#nameddest=unique_788).

• Deploy configuration changes; see Deploy [Configuration](fpmc-config-guide-v70_chapter21.pdf#nameddest=unique_37) Changes.

## <span id="page-5-0"></span>**Set Default Handling for Undecryptable Traffic**

You can set undecryptable traffic actions at the SSL policy level to handle certain types of encrypted traffic the system cannot decrypt or inspect. When you deploy an SSL policy that contains no TLS/SSL rules, the undecryptable traffic actions determine how all undecryptable encrypted traffic on your network is handled.

Depending on the type of undecryptable traffic, you can choose to:

- Block the connection.
- Block the connection, then reset it. This option is preferrable for connectionless protocols like UDP, which keep trying to connect until the connection is blocked.
- Inspect the encrypted traffic with access control.
- Inherit the default action from the SSL policy.

#### **Procedure**

**Step 1** In the SSL policy editor, click **Undecryptable Actions**.

- **Step 2** For each field, choose either the SSL policy's default action or another action you want to take on the type of undecryptable traffic. See Default Handling Options for [Undecryptable](#page-2-0) Traffic, on page 3 and SSL [Policy](#page-1-0) Default [Actions,](#page-1-0) on page 2 for more information.
- **Step 3** Click **Save** to save the policy.

#### **Example**

For example, to block all SSLv2 traffic, set the options as follows:

Ш

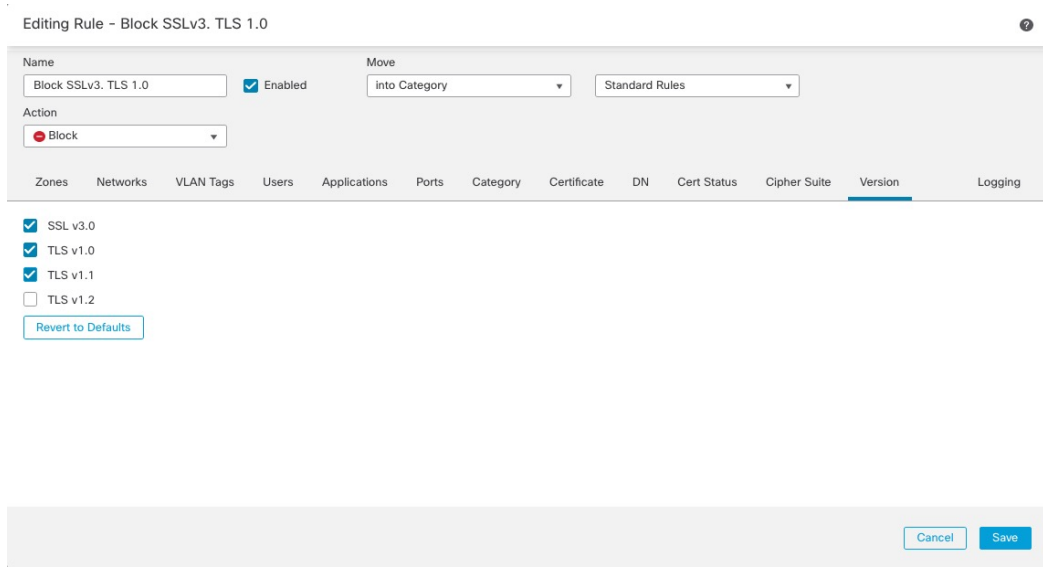

#### **What to do next**

- Configure default logging for connections handled by the undecryptable traffic actions; see [Logging](fpmc-config-guide-v70_chapter123.pdf#nameddest=unique_1921) [Connections](fpmc-config-guide-v70_chapter123.pdf#nameddest=unique_1921) with a Policy Default Action.
- Deploy configuration changes; see Deploy [Configuration](fpmc-config-guide-v70_chapter21.pdf#nameddest=unique_37) Changes.

# <span id="page-6-0"></span>**Editing an SSL Policy**

Only one person should edit a policy at a time, using a single browser window. If multiple users save the same policy, the last saved changes are retained. For your convenience, the system displays information on who (if anyone) is currently editing each policy. To protect the privacy of your session, a warning appears after 30 minutes of inactivity on the policy editor. After 60 minutes, the system discards your changes.

#### **Procedure**

- **Step 1** Choose **Policies** > **Access Control** > **SSL**.
- **Step 2** Click **Edit** ( ) next to the SSL policy you want to configure.

If **View**  $\odot$  appears instead, the configuration belongs to an ancestor domain, or you do not have permission to modify the configuration.

**Step 3** Configure the SSL policy:

- Describe—If you want to update your SSL policy description, click the **Description** field and enter the new description.
- Log—If you want to log connections for undecryptable traffic handling and traffic that does not match SSL rules, see Logging [Connections](fpmc-config-guide-v70_chapter123.pdf#nameddest=unique_1921) with a Policy Default Action.
- Rename—If you want to rename your SSL policy, click the **Name** field and enter the new name.
- Set the default action—If you want to configure how yourSSL policy handles traffic that does not match SSL rules, see SSL Policy Default [Actions,](#page-1-0) on page 2.
- Set the default action for undecryptable traffic—If you want to configure how your SSL policy handles undecryptable traffic, see Set Default Handling for [Undecryptable](#page-5-0) Traffic, on page 6.
- Trust—If you want to add trusted CA certificates to your SSL policy, see Trusting External [Certificate](fpmc-config-guide-v70_chapter74.pdf#nameddest=unique_2128) [Authorities](fpmc-config-guide-v70_chapter74.pdf#nameddest=unique_2128).
- **Step 4** Edit the rules in your SSL policy:
	- Add—If you want to add a rule, click **Add Rule**.
	- Copy—If you want to copy a rule, right-click a selected rule and choose **Copy**.
	- Cut—If you want to cut a rule, right-click a selected rule and choose **Cut**.
	- Delete—To delete a rule, click **Delete** ( $\blacksquare$ ) next to the rule, then click **OK**.
	- Disable—To disable an enabled rule, right-click a selected rule, choose **State**, then choose **Disable**.
	- Display—To display the configuration page for a specific rule attribute, click the name or value in the column for the condition on the row for the rule. For example, click the name or value in the **Source Networks** column to display the Networks page for the selected rule. See Network [Conditions.](fpmc-config-guide-v70_chapter22.pdf#nameddest=unique_776)
	- Edit—To edit a rule, click **Edit** ( $\ell$ ) next to the rule.
	- Enable—To enable a disabled rule, right-click a selected rule, choose**State**, then choose **Enable**. Disabled rules are dimmed and marked (disabled) beneath the rule name.
	- Paste—To paste a cut or copied rule, right-click a selected rule and choose **Paste Above** or **Paste Below**.
- **Step 5** Save or discard your configuration:
	- To save your changes and continue editing, click **Save**.
	- To discard your changes, click **Cancel** and, if prompted, click **OK**.

#### **What to do next**

- If the SSL policy is not already associated with an access control policy, associate it as described in [Associating](fpmc-config-guide-v70_chapter62.pdf#nameddest=unique_788) Other Policies with Access Control.
- Deploy configuration changes; see Deploy [Configuration](fpmc-config-guide-v70_chapter21.pdf#nameddest=unique_37) Changes.

#### **Related Topics**

Creating and [Modifying](fpmc-config-guide-v70_chapter73.pdf#nameddest=unique_764) TLS/SSL Rules